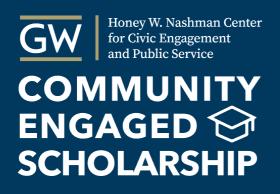

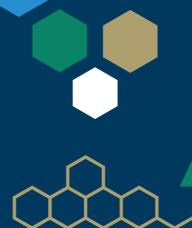

#### GWSERVES.GIVEPULSE.COM

# THE COMMUNITY ENGAGEMENT PLATFORM ANALYZING COLLECTIVE IMPACT

VOLUNTEER
MANAGEMENT &
MATCHING
PORTAL

DATABASE TO TRACK ALL COMMUNITY ENGAGEMENT ACTIVITY

ASSESSMENT TOOLS TO REPORT IMPACT

## LOGGING IN: https://gwserves.givepulse.com

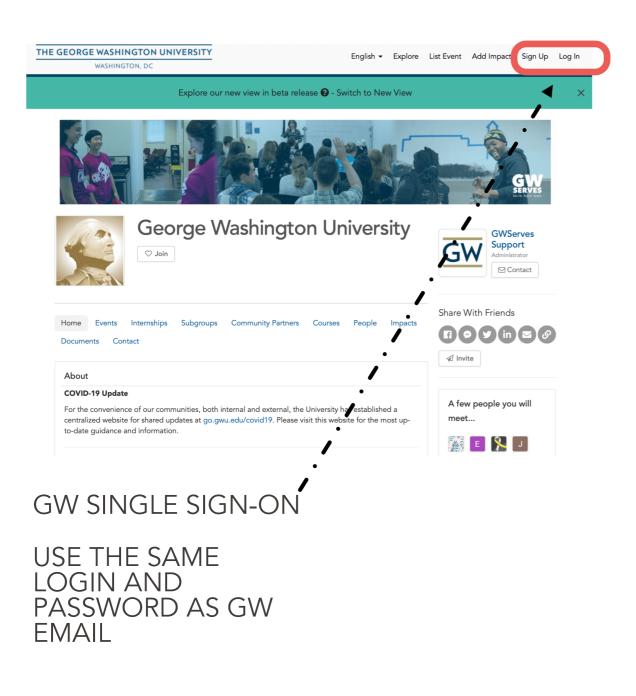

NOTE: MAKE SURE TO USE THE GW SPECIFIC DOMAIN ABOVE, AND NOT GIVEPULSE.COM

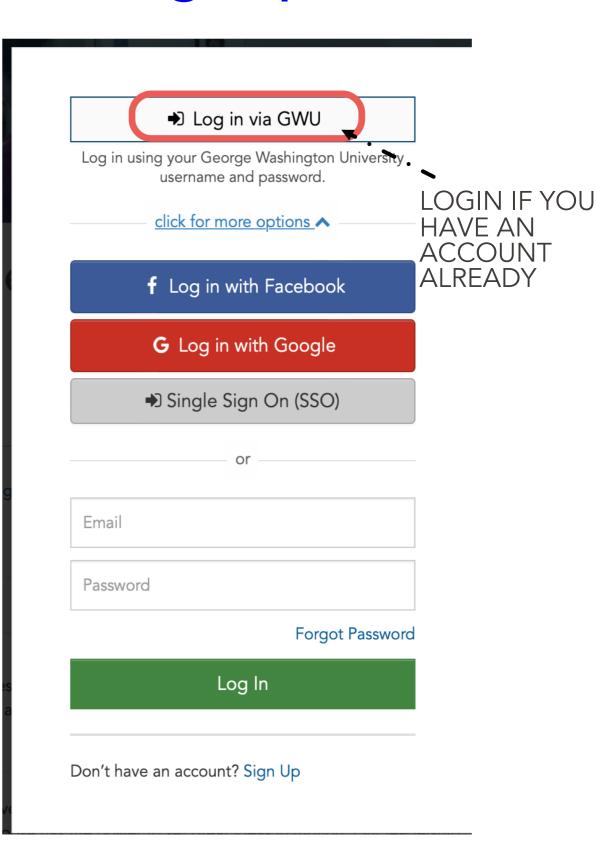

# PERSONAL DASHBOARD AND NAVIGATION

QUICK ACCESS TO MANAGE FUNCTIONS

Explore our new view in beta release ? - Switch to New View

LINK TO DASHBOARD AND ACCOUNT INFO.

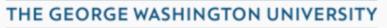

WASHINGTON, DC

English ▼

Explore Manage 1078

My Activity

G Hi GWServes

 ${}$ 

Groups

Classes

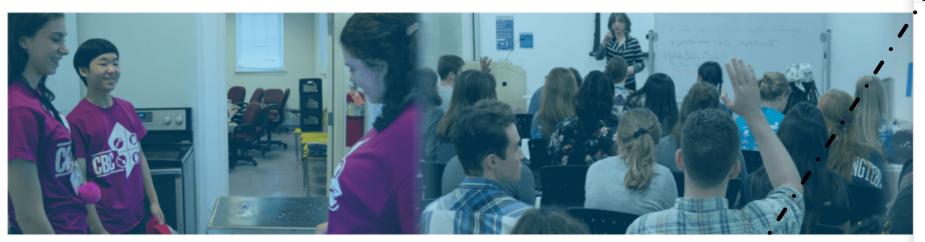

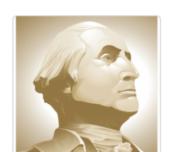

#### George Washington University

Manage 1269 ▼

SELECT "CLASSES"
TO SEE THE LIST OF
YOUR COURSES

Impacts

Registrations

**Donations** 

Purchases

Surveys

**Applications** 

Insights

GWServes Support
Administrator

KEEP TRACK OF YOUR ACTIVITY ON THE SITE

### SELECTED "CLASSES"

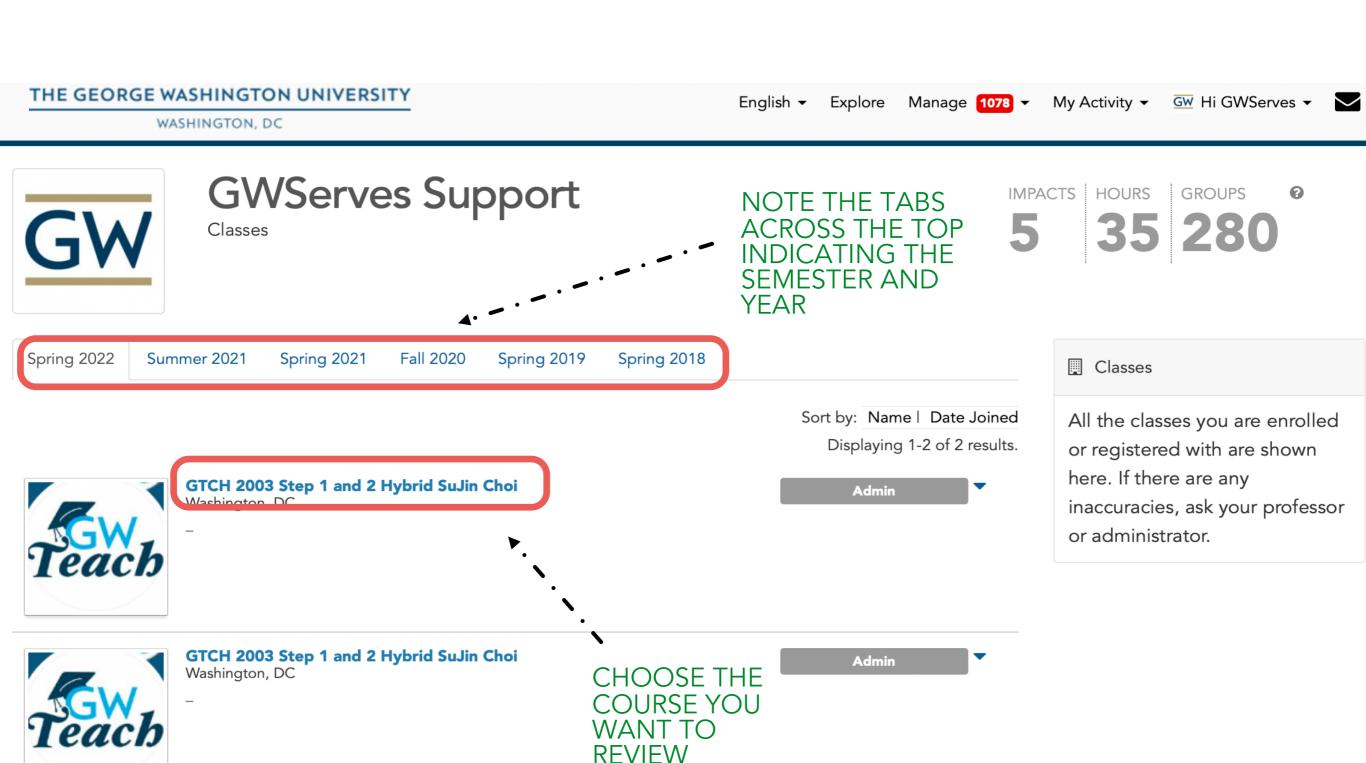

### COURSE PAGE

**ACCESS TO MANAGEMENT** TOOLS IS THROUGH THE BLUE MANAGE BUTTON

THE GEORGE WASHINGTON UNIVERSITY

WASHINGTON, DC

English ▼ Explore Manage 1078 ▼

My Activity ▼ GW Hi GWServes ▼

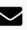

Explore our new view in beta release ? - Switch to New View

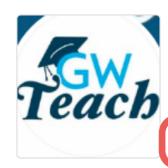

### GTCH 2003 Step 1 and 2 Hybrid SuJin Choi

Manage

George Washington University / Courses / GW Teach Community Engaged... / Classes / GTCH 2003 Step 1...

This class has been closed and is no longer open.

Home

**Events** 

**Community Partners** 

People

**Impacts** 

**Discussions** 

Contact

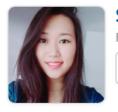

SuJin Choi Faculty

□ Contact

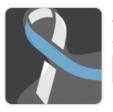

Jonathon Grooms

Admin

□ Contact

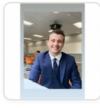

Vincent Patierno

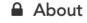

#### Course

GTCH 2003: Step 1 and 2 Hybrid - (36346)

#### Semester:

Spring 2022

Share With Friends

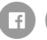

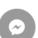

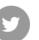

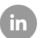

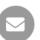

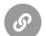

#### TO UPDATE COURSE DESCRIPTION

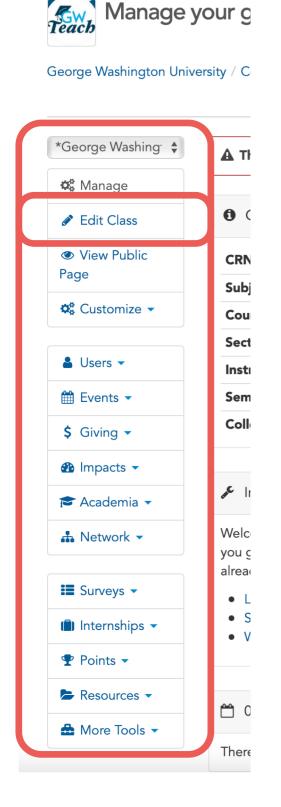

WE PROVIDE BASIC INFORMATION IN THE COURSE DESCRIPTION, BUT YOU ARE WELCOME TO MAKE CHANGES

- CLICK THE "EDIT CLASS" BUTTON
- NAVIGATE THE RESULTING TABS TO MAKE UPDATES TO YOUR COURSE, PARTICULARLY THE DESCRIPTION

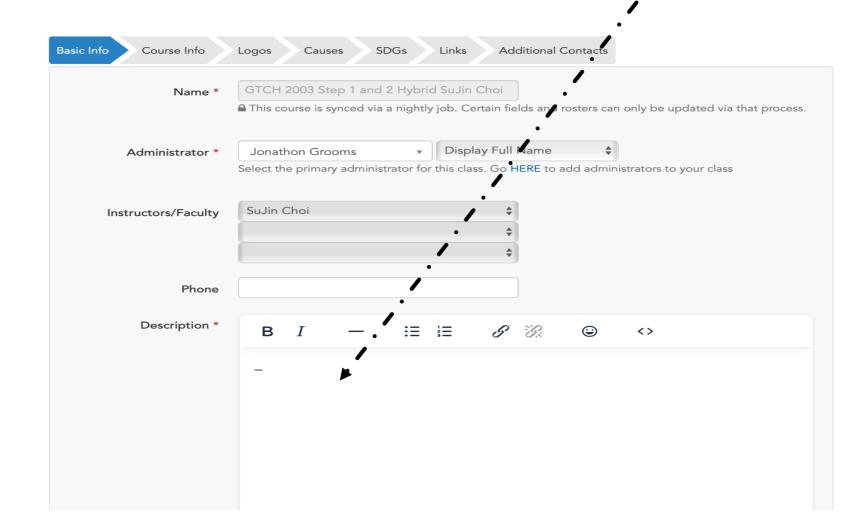

#### **MANAGE USERS**

The "Users" page lists your students, a summary of their reported service so far, and can message them individually in in groups.

- Use the "Users" menu to select "Manage Users"
- Use "Configure Layout" option in upper right to select the fields you want to see. Be sure to scroll down to the green "Apply" button. Our recommendations are:
  - User
  - User Roles
  - Total Hours
  - Last Impact
  - Date Joined
  - Email
  - First Impact
  - Total Impacts
- Scroll to the right to see the **Actions** column, which can be used to:
  - o Assign roles to specific users (administrator, check-in attendant, etc.)
  - Send messages to individuals or groups
    - ✓ People who have joined your group (members)
    - ✓ People who have reported impacts (participants)

### MANAGE USERS

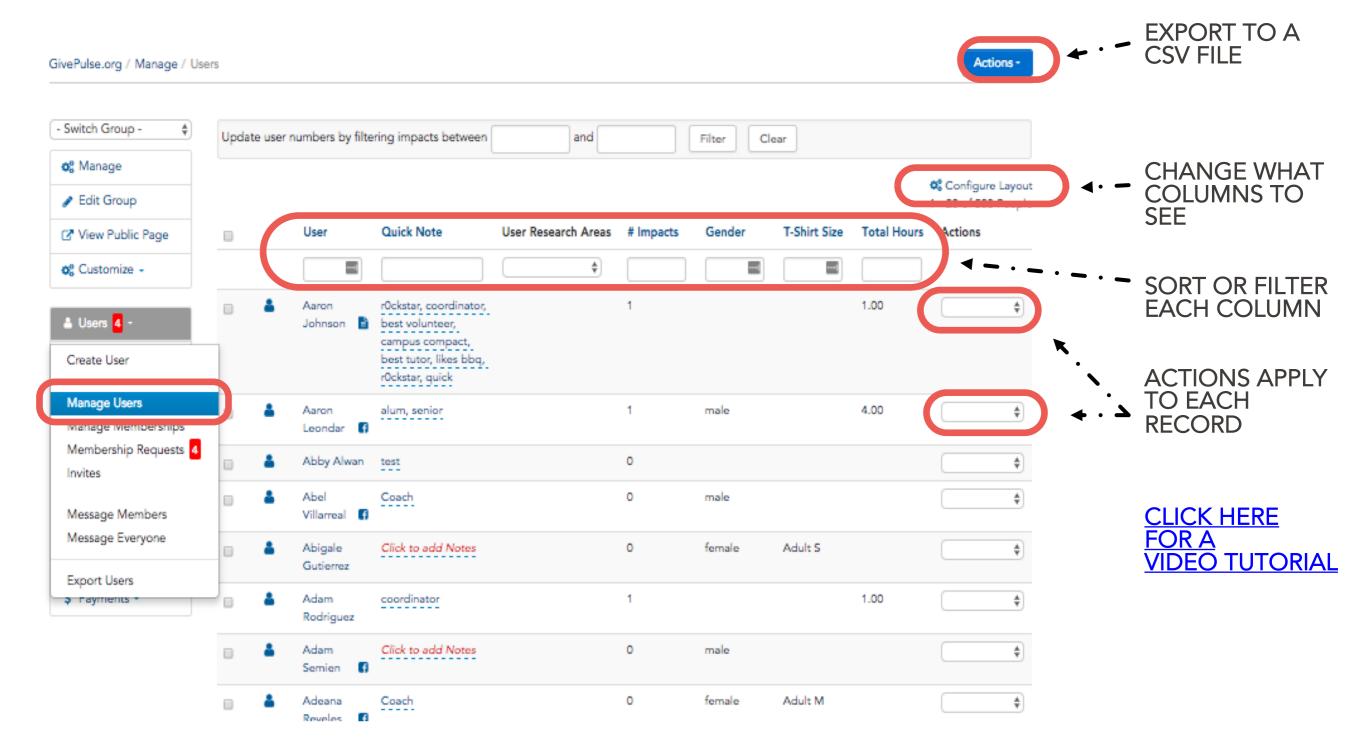

NOTE: DEPENDING ON THE SEARCH AND FILTERS APPLIED, THE EXPORT WILL RELATE TO WHAT YOU SEE

### MANAGE IMPACTS

The "Impacts" page lists all of impact reports your students have submitted. You can sort and filter these to see where students are serving, how much, and how often they have reported, and whether the organization has verified their report.

- From the "Impacts" menu, select "Manage Impacts"
- Our recommendations for "Configure Layout" (Remember to scroll to the bottom to save the Configure Layout)
  - o Name
  - Start Date
  - Verifier
  - o Hours Served
  - Verified
  - Date Created
  - Verified Date
- Review reported service (sort by hours or by date of last impact)
- Review details of reported impacts (Action menu)
- Review student comments and reflections
- Verify Impact Reports
  - In some courses, the instructor has chosen to verify the impact reports rather than having the community partner do it. If that applies to you, verify student impacts from this screen.

#### WHAT'S AN IMPACT?

ON GWSERVES, IMPACTS ARE A REPORT OF ALL FORMS OF COMMUNITY ENGAGEMENT (DIRECT SERVICE, ADVOCACY, RESEARCH, ACTIVISM, FUNDRAISING, ETC.)

### VIEW/VERIFY IMPACTS

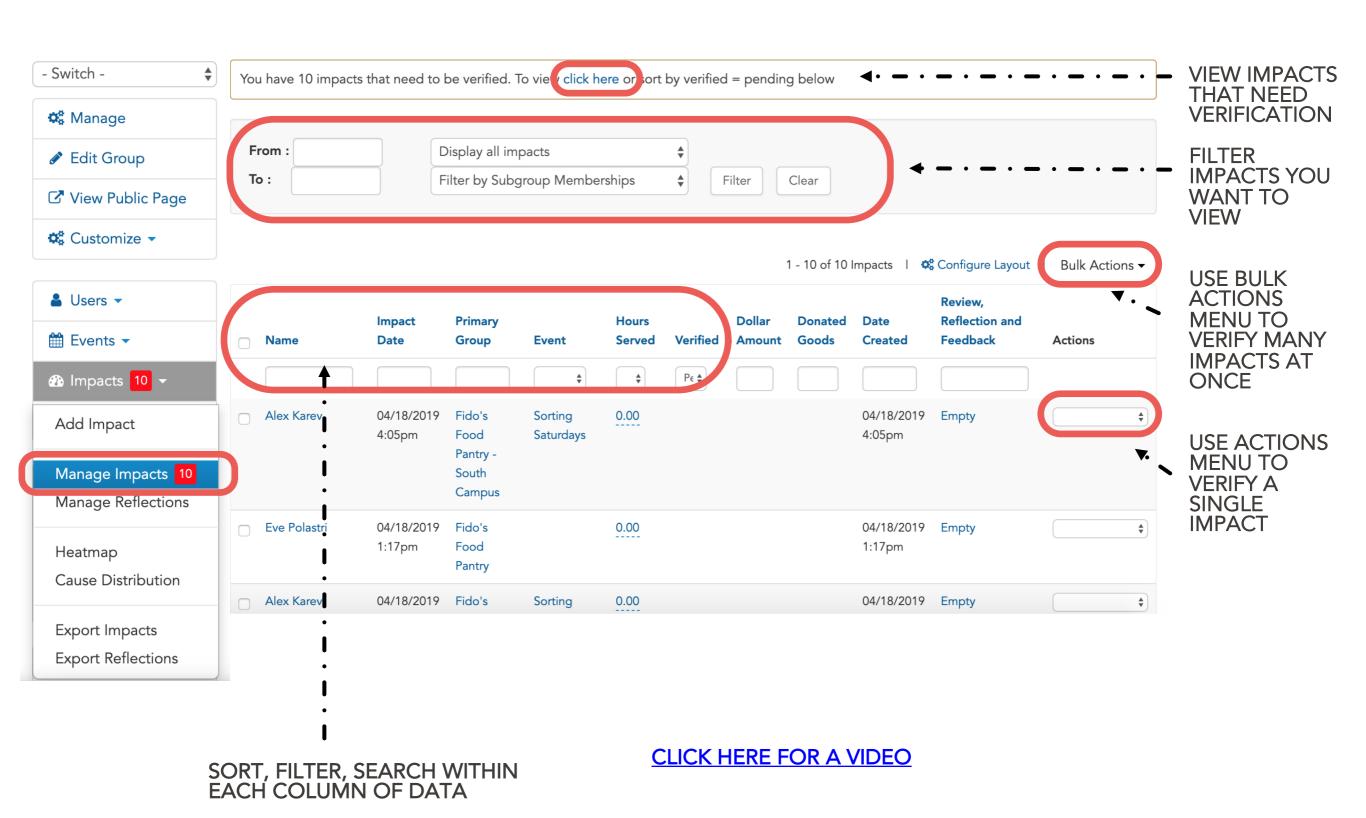

### **EXPORTING AND REPORTING**

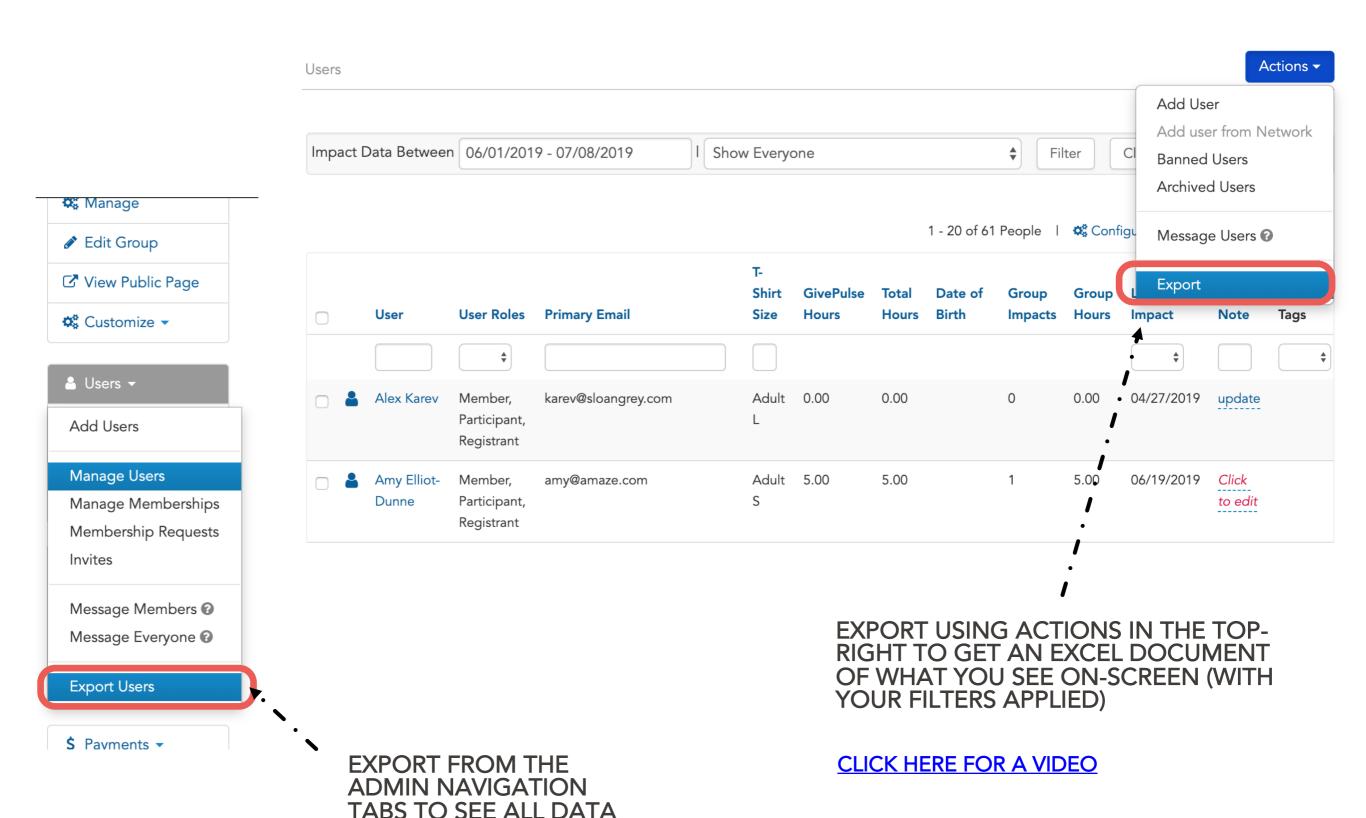

#### PROMOTING EVENTS

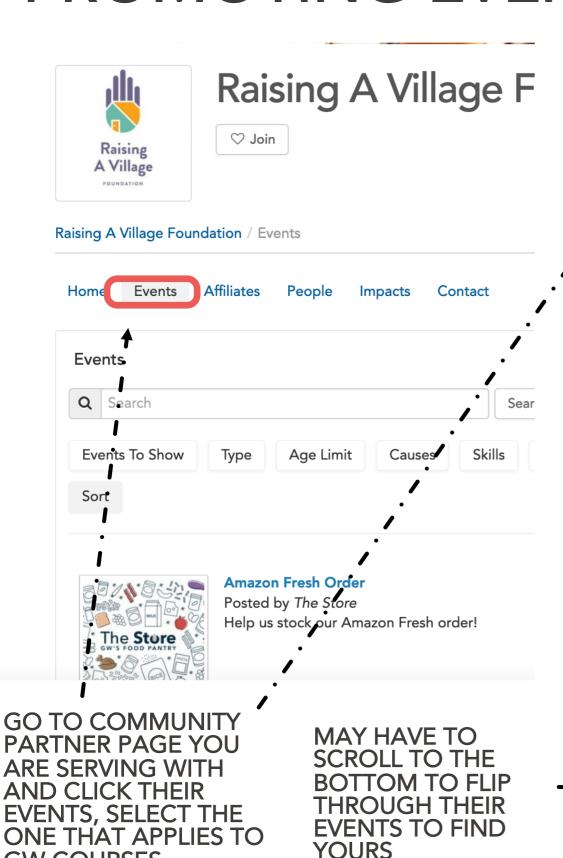

**GW COURSES** 

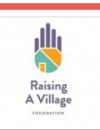

#### **GW Course Service Opportunity**

The Raising A Village Foundation (RAV) is an organization committed to providing high-quality intervention programs and community resources...

Open Opportunity

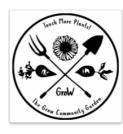

#### **GW Course Service Opportunity**

Posted by *GroW Garden*This service opportunity is intended for GW student volunteers. Feel free to stop b...

Open Opportunity

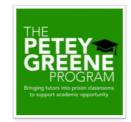

#### **GW Course Service Opportunity**

Posted by *The Petey Greene Program*Work to promote academic achievement in prison classrooms in order to support peopl...

Open Opportunity

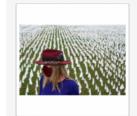

#### In America: Remember Project

Posted by Honey W. Nashman Center for Civic Engage...
If you have served to support this event, this is the place to report it. Do NOT req...

Open Opportunity

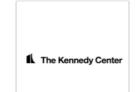

#### **Kennedy Center Sensory-Friendly Performances**

Posted by Community Engaged Scholarship GW faculty and students advise and support s ensoryfriendly performances at the Ke... Open Opportunity

<< First  $\leftarrow$  1 2 3  $\rightarrow$  Last >>

™ RSS | ™ XML | 🗂 CAL

#### PROMOTING EVENTS

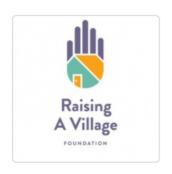

### GW Course Service Opportunity

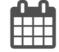

Open Opportunity

Raising A Village Foundation / Events / GW Course Service Opportunity

Home

Contact

Register

#### **About**

The Raising A Village Foundation (RAV) is an organization committed to providing high-quality intervention programs and community resources to children, youth, and families in the areas of education, health and wellness, and the arts. RAV functions as a direct response to the issues that prevail in low-income areas.

**Positions** 

100 Remaining

Causes

ONCE CLICKED ON SPECIFIC EVENT YOU CAN CLICK ON THE PROMOTE BUTTON FOR IT TO BE VISIBLE ON YOUR COURSE PAGE

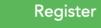

Add Impact

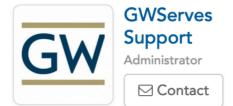

Share With Friends

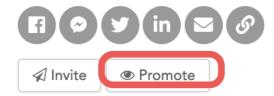

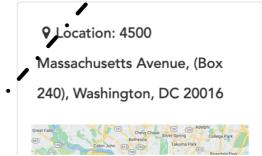

### **EXPORTING PROMOTED EVENTS**

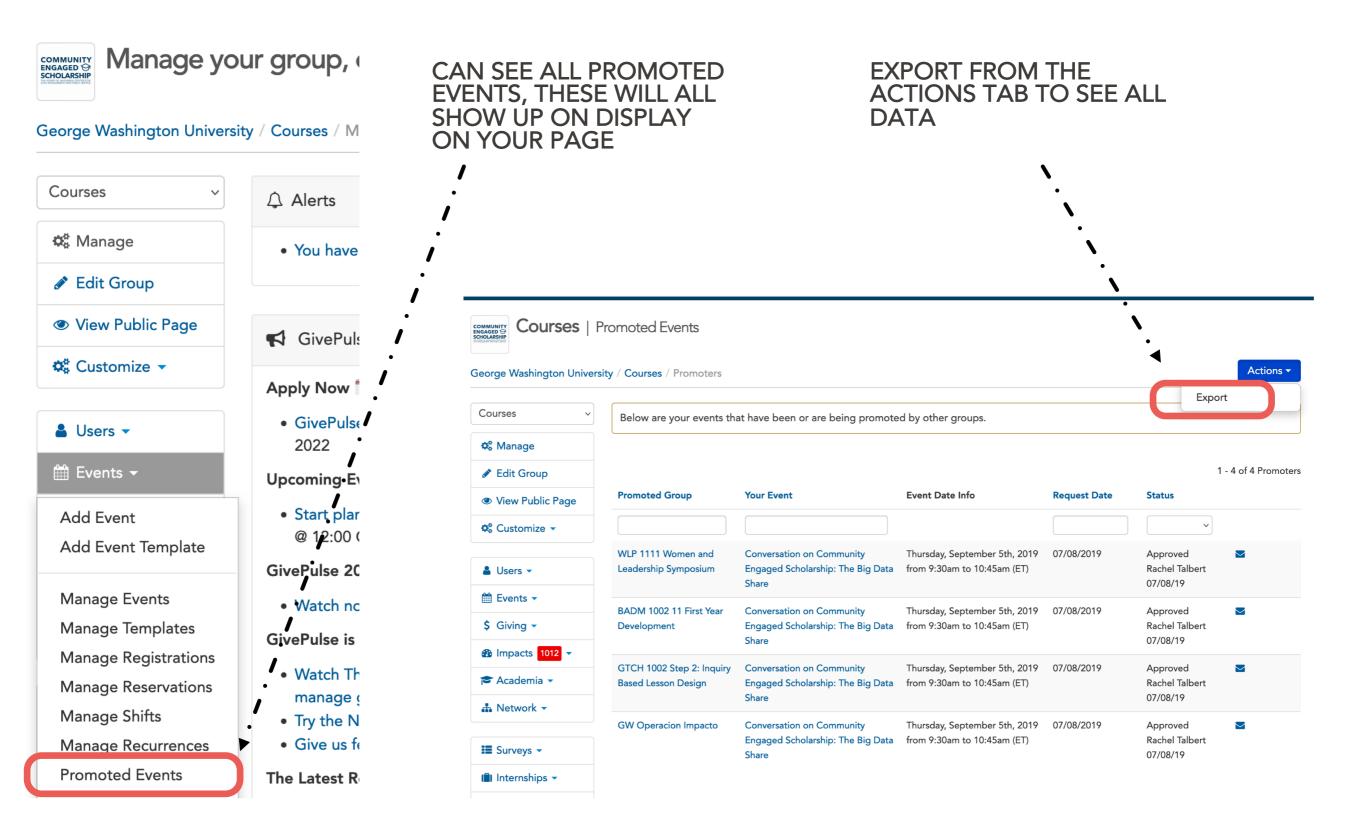

#### MANAGE AFFILIATIONS

AS A COURSE YOU ARE ABLE TO AFFILIATE WITH COMMUNITY PARTNERS. THIS IS WHEN ONE GROUP DISPLAYS ALL OR SOME OF ITS EVENTS ON ANOTHERS GROUP'S PAGE. NOTE: YOU MAY ALWAYS REMOVE OR DESELECT SPECIFIC EVENTS AND OPPORTUNITIES EVEN WHEN THEY ARE APPROVED TO DISPLAY ALL THEIR EVENTS ON YOUR GROUP PAGE

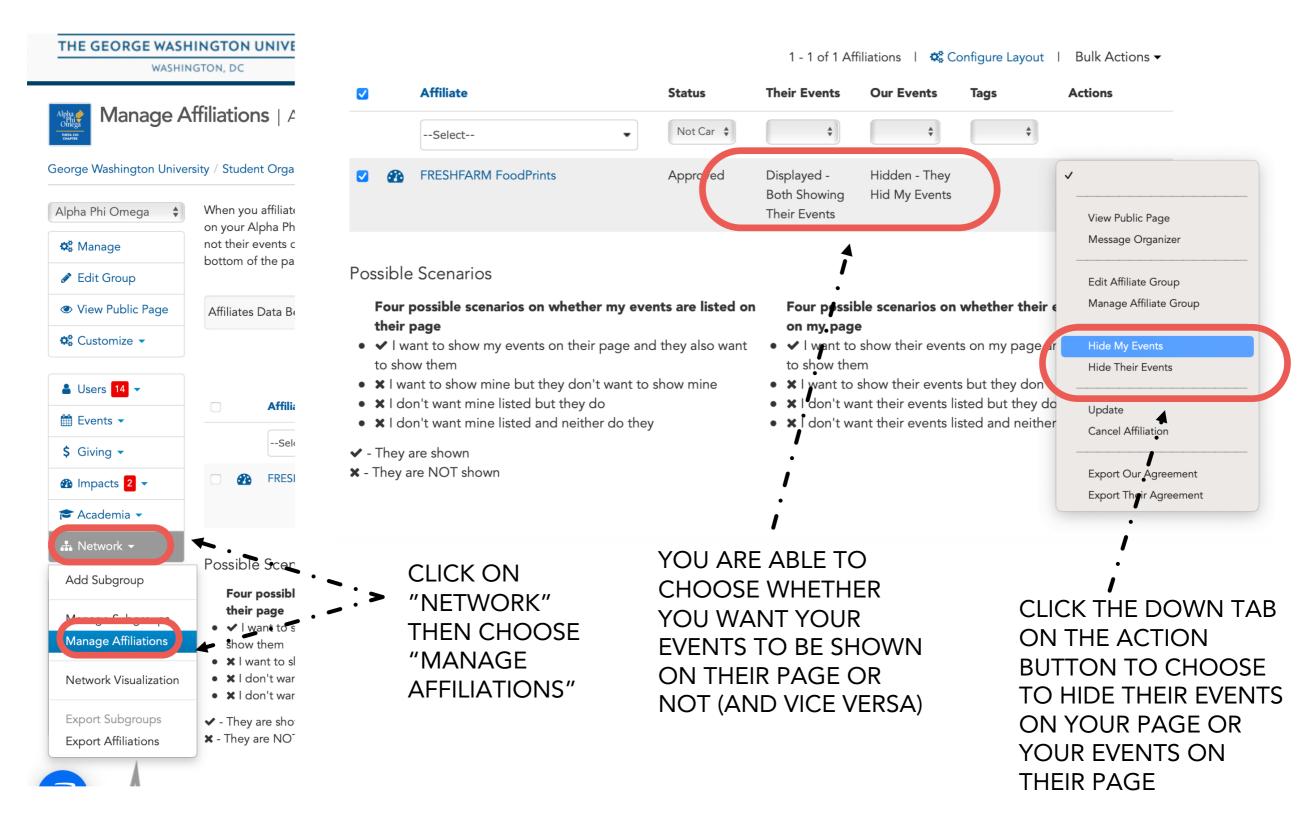

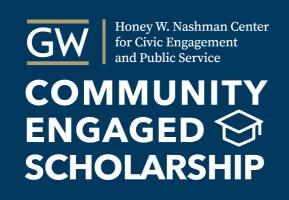

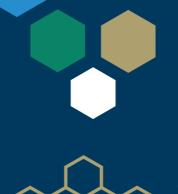

### GWSERVES.GIVEPULSE.COM

### **QUESTIONS?**

Email the Nashman Center

gwserves@gwu.edu

Visit the Givepulse support site

support.givepulse.com